[english](https://www.amateurfunk-sulingen.de/wiki/doku.php?id=tag:english&do=showtag&tag=english) [private](https://www.amateurfunk-sulingen.de/wiki/doku.php?id=tag:private&do=showtag&tag=private)

Note: Attention: Work in progress - page under construction

# **UHSDR development - toolchain for Debian**

## **Preconditions, Assumptions, Scope**

- Using Debian version buster/sid
- Install on Win10 PC with Virtualbox
	- ARM toolchain for Linux
	- GDB
	- Eclipse
	- Check installation with test project

#### **GNU ARM toolchain for Linux**

Note: Important: use latest version of tool chain from web sites below. DO NOT use the ARM toolchain that comes with your Linux distribution

See<https://gnu-mcu-eclipse.github.io/toolchain/arm/install/>for general explanations

### **Install Arm toolchain for Linux**

- Download the latest Linux install tarball file from ARMDeveloper
- Link to download:<https://developer.arm.com/open-source/gnu-toolchain/gnu-rm/downloads>
- Assuming downloaded file is in /home/gerd/Downloads, open terminal with user gerd:
- \$ mkdir -p \${HOME}/opt
- \$ cd \${HOME}/opt
- \$ tar xjf ~/Downloads/gcc-arm-none-eabi-7-2017-q4-major-linux.tar.bz2
- \$ chmod -R -w /home/gerd/opt/gcc-arm-none-eabi-7-2017-q4-major/
	- Test if the compiler is functional; use the actual install path:

```
$ /home/gerd/opt/gcc-arm-none-eabi-7-2017-q4-major/bin/arm-none-eabi-
gcc-7.2.1 --version
```
• Output should be like this:

arm-none-eabi-gcc-7.2.1 (GNU Tools for Arm Embedded Processors 7-2017-q4 major) 7.2.1 20170904 (release) [ARM/embedded-7-branch revision 255204]

Last update: 06.02.2018 23:03 en:uhsdr\_dev:toolchain https://www.amateurfunk-sulingen.de/wiki/doku.php?id=en:uhsdr\_dev:toolchain&rev=1517958196

Copyright (C) 2017 Free Software Foundation, Inc. This is free software; see the source for copying conditions. There is NO warranty; not even for MERCHANTABILITY or FITNESS FOR A PARTICULAR PURPOSE.

The complete toolchain documentation is available in the …/share/doc/pdf/ folder.

## **GDB - GNU Debugger & OpenOCD**

Check that GDB is installed in your Linux distribution by entering

\$ gdb

The output should look like this:

```
GNU gdb (Debian 7.12-6+b1) 7.12.0.20161007-git
Copyright (C) 2016 Free Software Foundation, Inc.
License GPLv3+: GNU GPL version 3 or later
<http://gnu.org/licenses/gpl.html>
[...]
```
If missing install with

apt-get install gdb

- Latest GNU MCU OpenOCD binaries can be found [here.](https://gnu-mcu-eclipse.github.io/openocd/releases/)
- This leads e.g. to [these binary files](https://github.com/gnu-mcu-eclipse/openocd/releases/tag/v0.10.0-7-20180123/)

Installation:

```
$ cd ${HOME}/opt
$ tar xvf ~/Downloads/gnu-mcu-eclipse-openocd-0.10.0-7-20180123-1217-
centos64.tgz
$ chmod -R -w gnu-mcu-eclipse/openocd/0.10.0-7-20180123-1217
```
Check OpenOCD installation:

\$ \${HOME}/opt/gnu-mcu-eclipse/openocd/0.10.0-7-20180123-1217/bin/openocd - version

Output should be something like this:

```
GNU MCU Eclipse 64-bits Open On-Chip Debugger 0.10.0+dev-00404-g20463c28
(2018-01-23-12:24)
Licensed under GNU GPL v2
For bug reports, read
     http://openocd.org/doc/doxygen/bugs.html
```
Install UDEV rules for USB OpenOCD probes:

```
# cp ${HOME}/opt/gnu-mcu-eclipse/openocd/0.10.0-7-20180123-1217/contrib/60-
openocd.rules /etc/udev/rules.d/
# udevadm control --reload-rules
# usermod -aG plugdev $USER
```
Install OpenOCD Debugging plugin, see [here](https://gnu-mcu-eclipse.github.io/openocd/install/)

Update OpenOCD path, see [here](https://gnu-mcu-eclipse.github.io/openocd/install/)

## OpeOCD manual from sourceforge

#### [eclipse & st-link/v2 tutorial](https://community.particle.io/t/tutorial-using-eclipse-st-link-v2-openocd-to-debug/10042)

In Virtualbox make sure the STM-link/V2 adapter is connected through to virtual machine (check machine settings→USB)

In Eclipse hit green "Debug" button.

## **GNU MCU Eclipse and CDT**

- Install Eclipse and CDT
- Download GNU MCU Eclipse IDE for C/C++ Developers from GitHub Releases
- Releases are archived here: See <https://github.com/gnu-mcu-eclipse/org.eclipse.epp.packages/releases/>
- Download latest release. At time of writing this is [https://github.com/gnu-mcu-eclipse/org.eclipse.epp.packages/releases/download/v4.3.2-201801](https://github.com/gnu-mcu-eclipse/org.eclipse.epp.packages/releases/download/v4.3.2-20180125-o2/20180125-1917-gnumcueclipse-4.3.2-oxygen-2-linux.gtk.x86_64.tar.gz) [25-o2/20180125-1917-gnumcueclipse-4.3.2-oxygen-2-linux.gtk.x86\\_64.tar.gz](https://github.com/gnu-mcu-eclipse/org.eclipse.epp.packages/releases/download/v4.3.2-20180125-o2/20180125-1917-gnumcueclipse-4.3.2-oxygen-2-linux.gtk.x86_64.tar.gz)
- Release Notes for latest release here: <https://gnu-mcu-eclipse.github.io/blog/2018/01/25/plugins-v4.3.2-201801250917-released/>

\$ cd /home/gerd/opt/

- \$ mkdir GnuMcuEclipse
- \$ cd GnuMcuEclipse/

\$ tar xvf /home/gerd/Downloads/20180125-1917-gnumcueclipse-4.3.2-oxygen-2 linux.gtk.x86\_64.tar.gz

Make the GNU Arm toolchain location known to Eclipse in Project→Properties→C/C++ Build→Environment→PATH. add the path to GCC here (in this example we would add /home/gerd/opt/gcc-arm-none-eabi-7-2017-q4-major/bin ).

## **Launch Eclipse to test installation**

Launch eclipse to test installation

/home/gerd/opt/GnuMcuEclipse/eclipse/eclipse

#### **Build Test Project to check all is ok**

Build a test project to see if all ok<https://gnu-mcu-eclipse.github.io/tutorials/blinky-arm/>

#### **Next step: import UHSDR into gnu arm eclipse**

[UHSDR development - import UHSDR into gnu arm eclipse](https://www.amateurfunk-sulingen.de/wiki/doku.php?id=en:uhsdr_dev:uhsdrbuild)

From: <https://www.amateurfunk-sulingen.de/wiki/>- **Afu - Wiki des DARC OV Sulingen I40**

Permanent link: **[https://www.amateurfunk-sulingen.de/wiki/doku.php?id=en:uhsdr\\_dev:toolchain&rev=1517958196](https://www.amateurfunk-sulingen.de/wiki/doku.php?id=en:uhsdr_dev:toolchain&rev=1517958196)**

Last update: **06.02.2018 23:03**

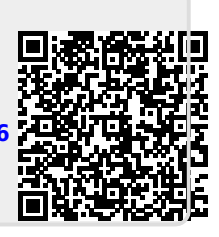